# **GVHD レジストリ**

# **TRUMP2 データ送付の手引き**

第 3 版

2024 年 1 月 29 日

作成者: 一般社団法人日本造血細胞移植データセンター

#### **改版履歴**

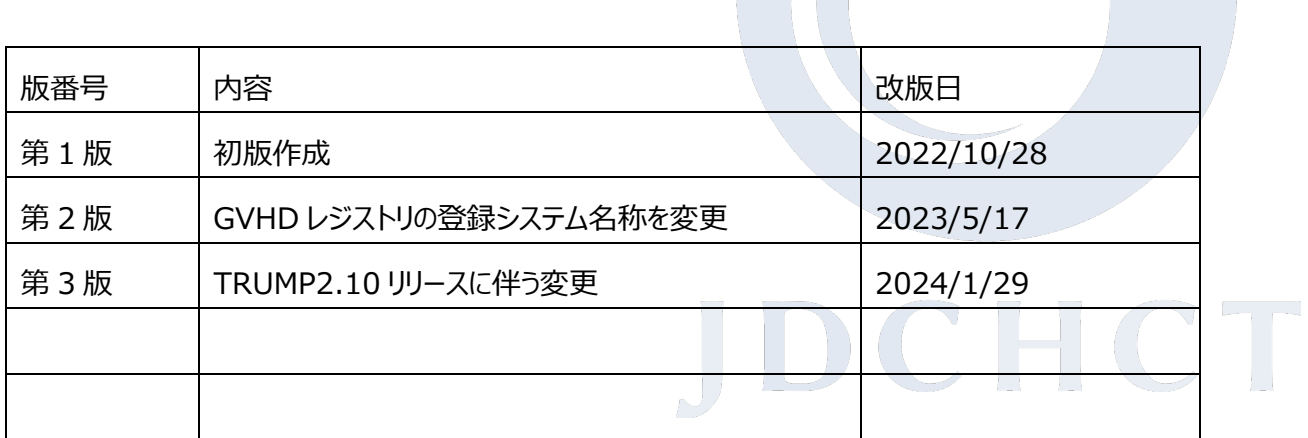

TRUMP2 の画面につきましては、初版作成時点の画面を元に作成しております。

バージョンアップとの兼ね合い等で、実際の TRUMP2 の画面とは異なる場合がございますので

何卒ご了承ください。なお、入力内容は全て架空のデータとなっております。

## **<TRUMP2 へのログイン>**

**1. TRUMP2 が最新バージョンであることを確認**の上、TRUMP2 にログインします。

(ID と Password を入力後、「スタート」を選択)

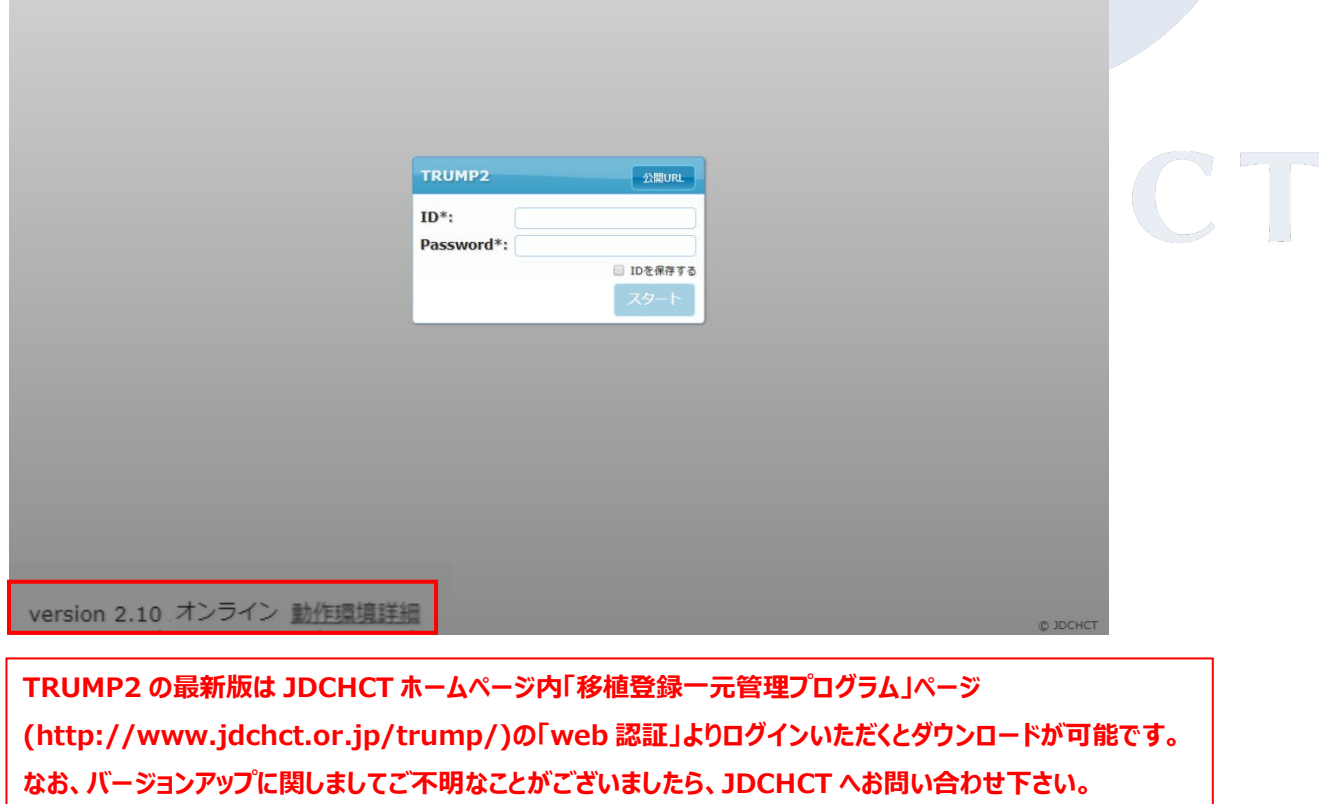

**<TRUMP2 データご提出方法 A.ホーム画面から提出する場合>**

**1.** ホーム画面左下の「その他の調査対象症例」から「R2104 GVHD レジストリ(製造販売後データベ

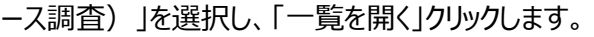

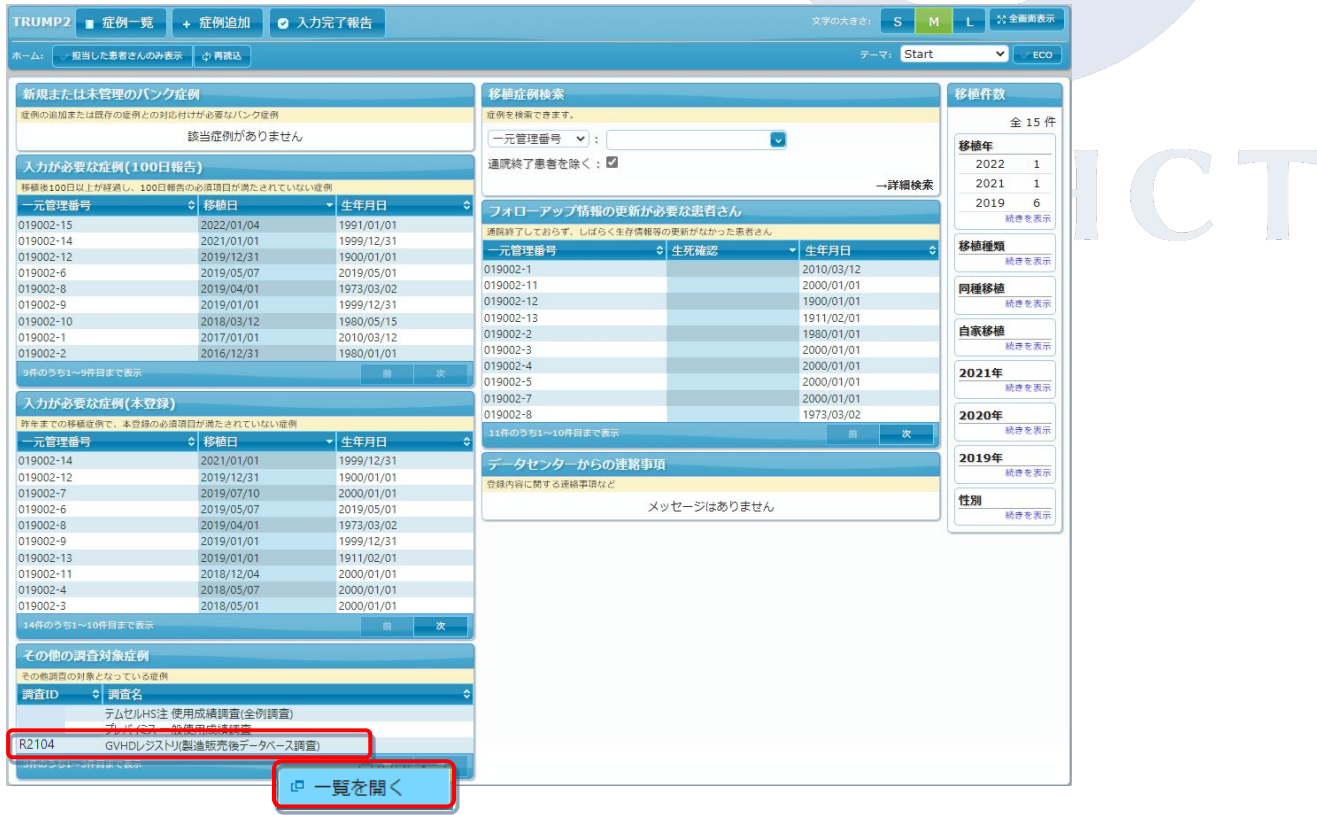

2. GVHD レジストリ (製造販売後データベース調査)報告手順が表示されます。「TRUMP データ提 出」から、目的に合った選択肢をクリックします。

①新規提出…登録対象症例の内、まだ一度も提出した事のない症例一覧の中から選択して提出 が行えます。

②再提出…過去に提出済みの症例一覧の中から選択して再提出が行えます。

③その他…TRUMP に登録されている全ての症例一覧の中から選択して提出が行えます。

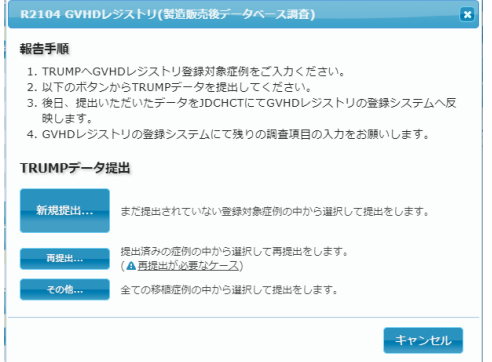

*Japanese Data Center for Hematopoietic Cell Transplantation*

#### GVHD レジストリ TRUMP2 データ送付の手引き

#### **①新規提出を行う場合**

#### **1.** 「新規提出」クリックします。

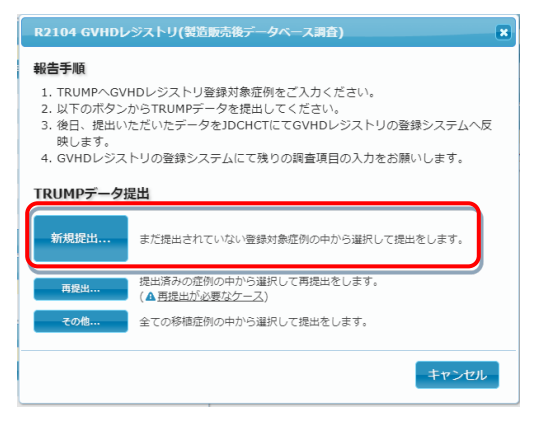

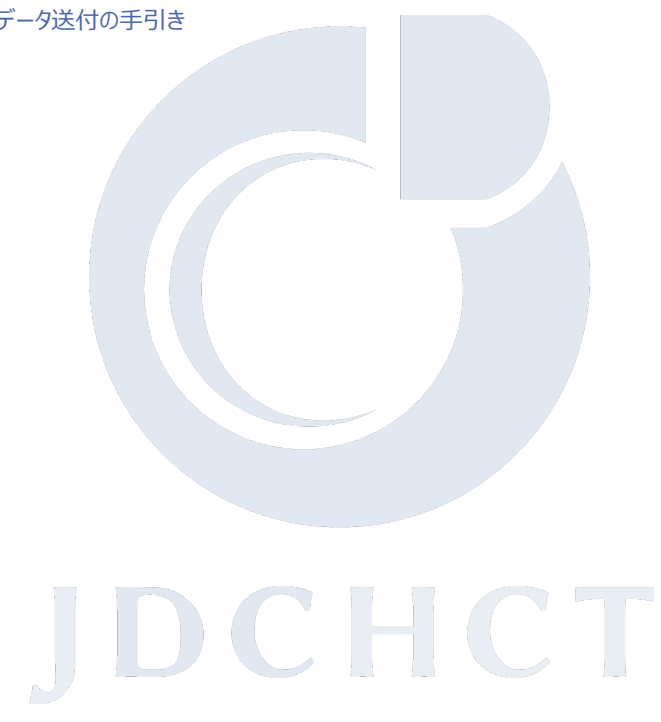

**2.** 症例選択画面が表示されます。一覧に表示されている症例の内、提出したい移植症例を選択し、

「OK」をクリックします。

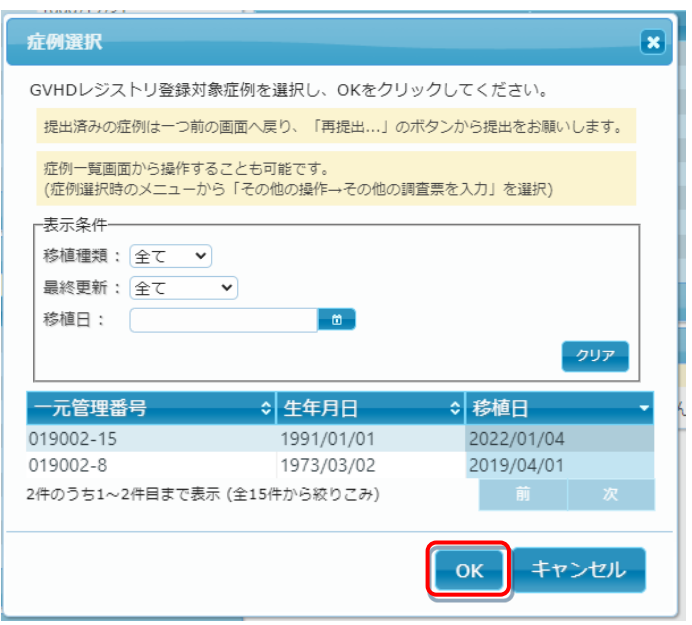

**3.** データ提出画面が表示されるので内容を確認の上、「提出データ送信」ボタンをクリックしたらデータ提 出作業は完了です。正常に「データ提出」が行われると、連絡責任医師・入力担当者宛に提出デー タ受領のお知らせメールが届きます。

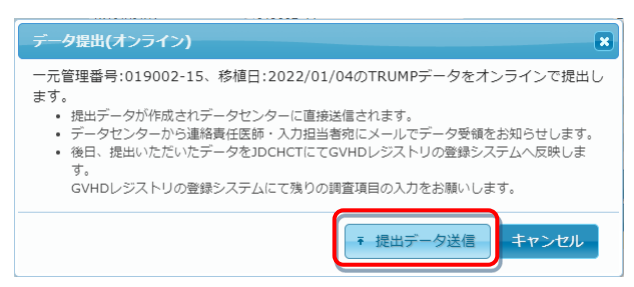

*Japanese Data Center for Hematopoietic Cell Transplantation*

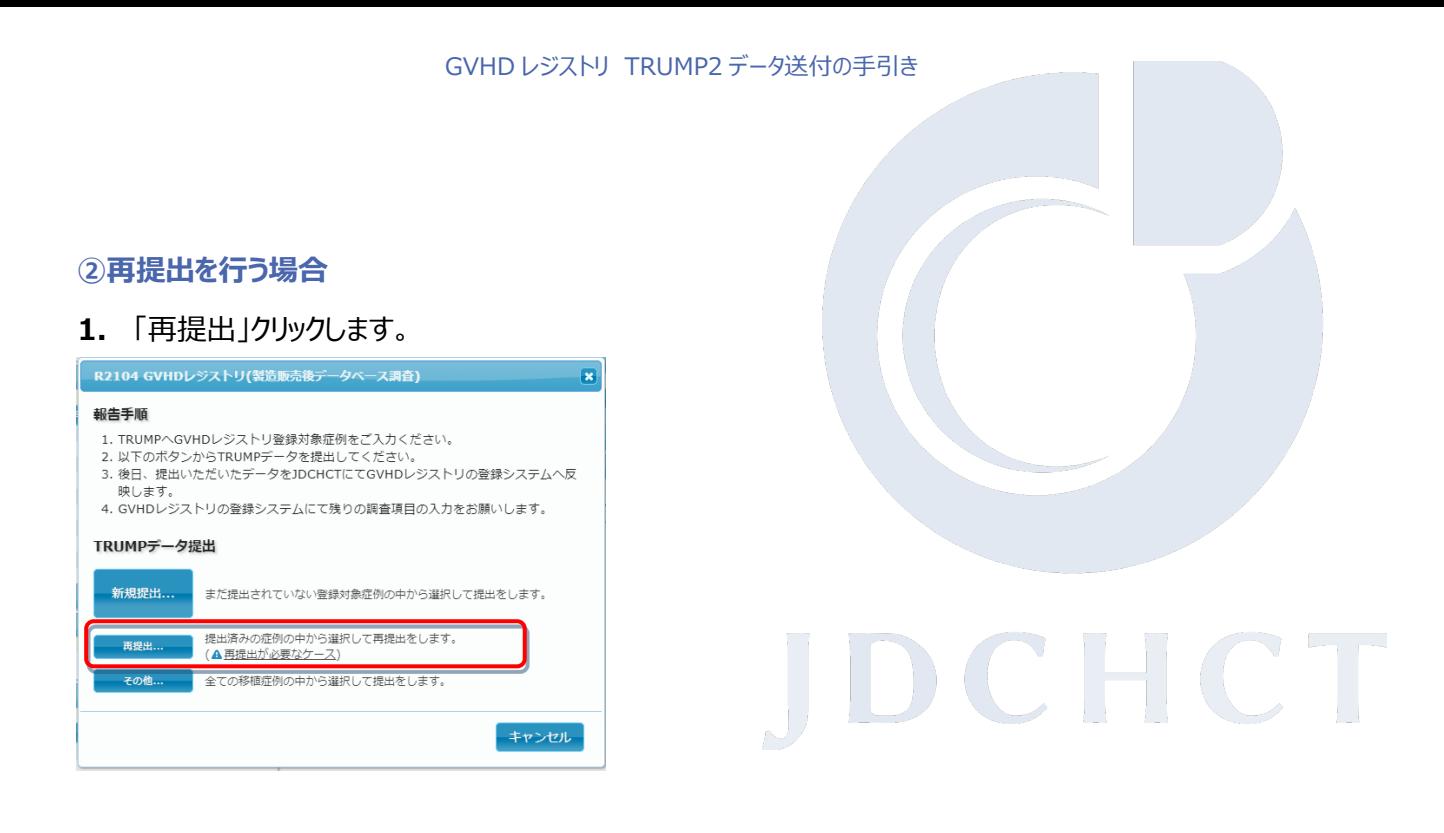

**2.** 症例選択画面が表示されます。一覧に表示されている症例の内、提出したい移植症例を選択し、

「OK」をクリックします。

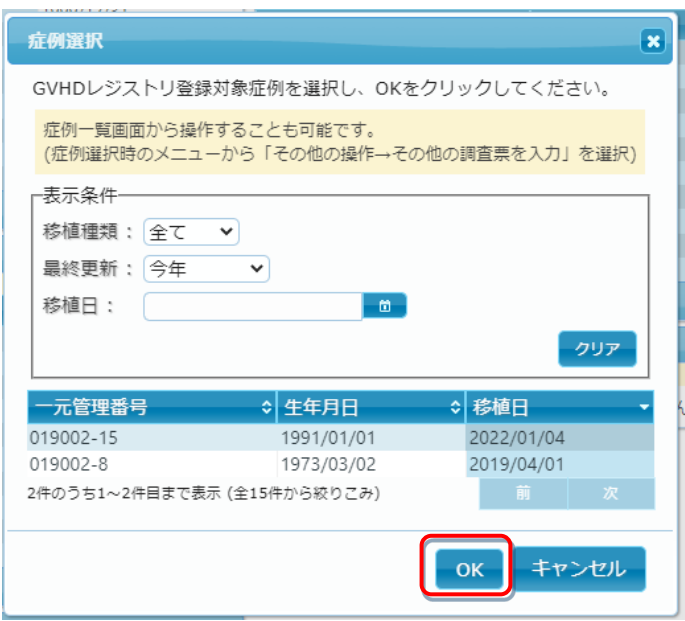

**3.** データ提出画面が表示されるので内容を確認の上、「提出データ送信」ボタンをクリックしたらデータ提 出作業は完了です。正常に「データ提出」が行われると、連絡責任医師・入力担当者宛に提出デー タ受領のお知らせメールが届きます。

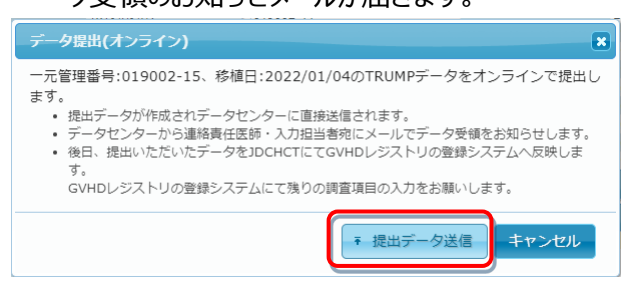

*Japanese Data Center for Hematopoietic Cell Transplantation*

**③TRUMP に登録されている全ての症例一覧の中から選択して提出を行う場合**

### 1. 「その他」クリックします。

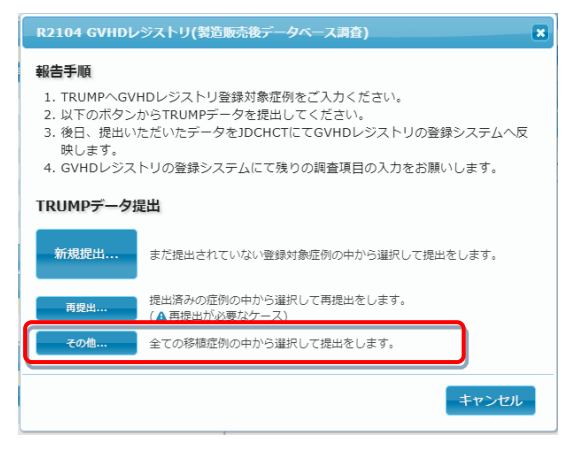

**2.** 症例選択画面が表示されます。一覧に表示されている症例の内、提出したい移植症例を選択し、

JDCHCT

「OK」をクリックします。

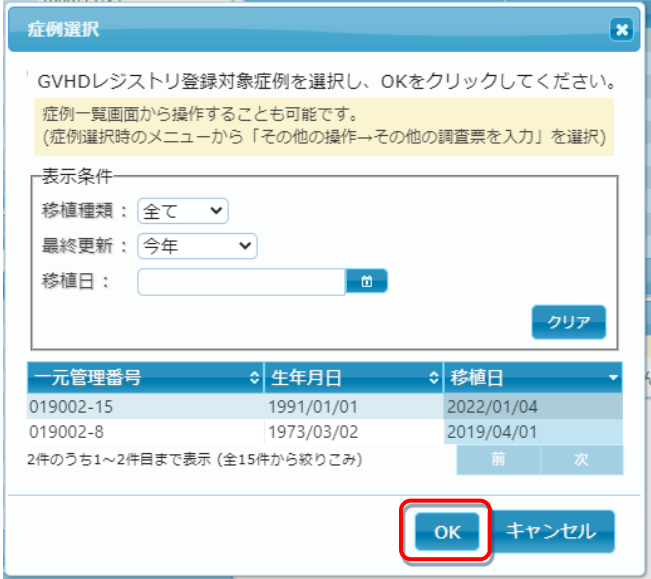

**3.** データ提出画面が表示されるので内容を確認の上、「提出データ送信」ボタンをクリックしたらデータ提 出作業は完了です。正常に「データ提出」が行われると、連絡責任医師・入力担当者宛に提出デー タ受領のお知らせメールが届きます。

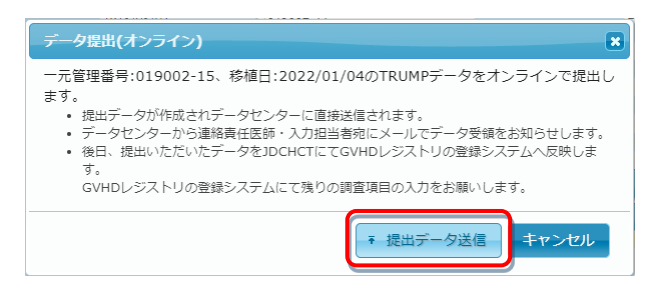

*Japanese Data Center for Hematopoietic Cell Transplantation*

**<TRUMP2 データご提出方法 B.症例一覧画面から提出する場合>**

#### **1.** ホーム画面左上の「症例一覧」を選択します。

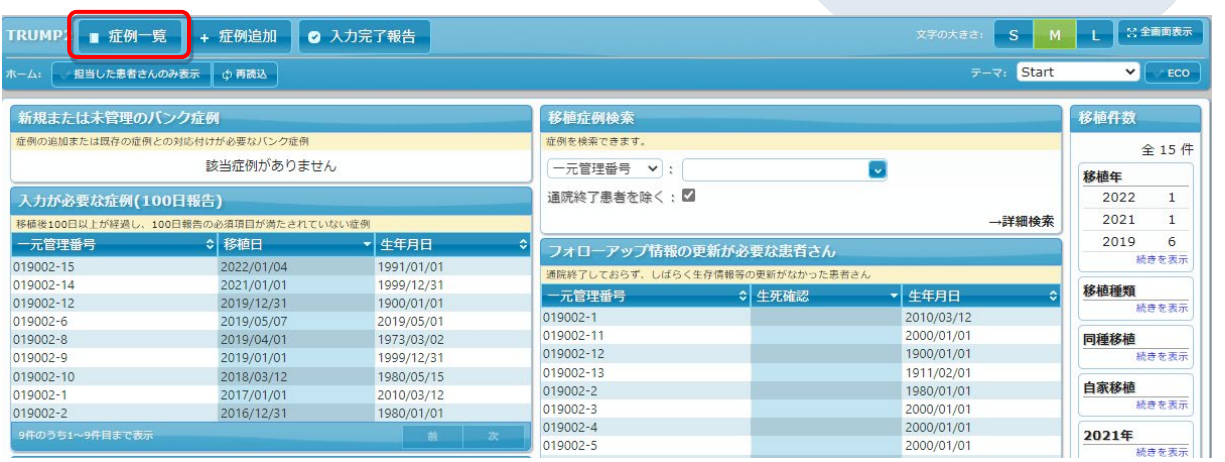

**College** 

**2.** 症例一覧画面から提出したい移植症例を選択し、操作メニューから「その他の操作→その他の調査 票を入力」を選択します。

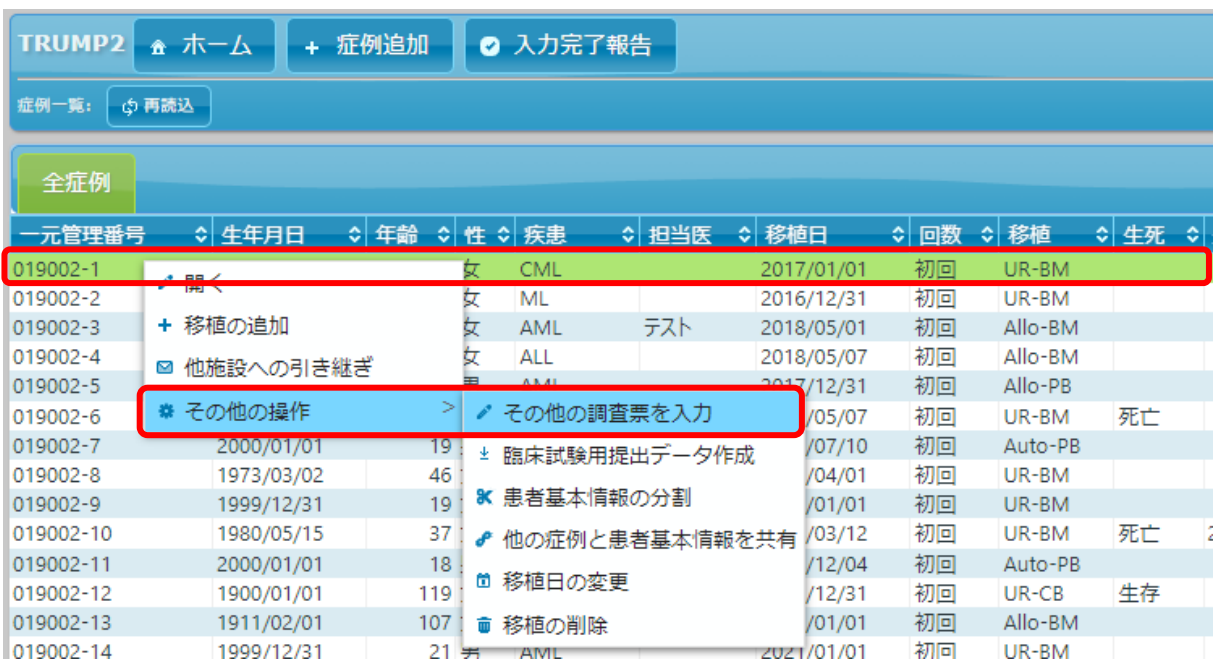

*Japanese Data Center for Hematopoietic Cell Transplantation*

**3.** 「R2104 GVHD レジストリ(製造販売後データベース調査)」を選択し、「調査票を入力」をクリック します。

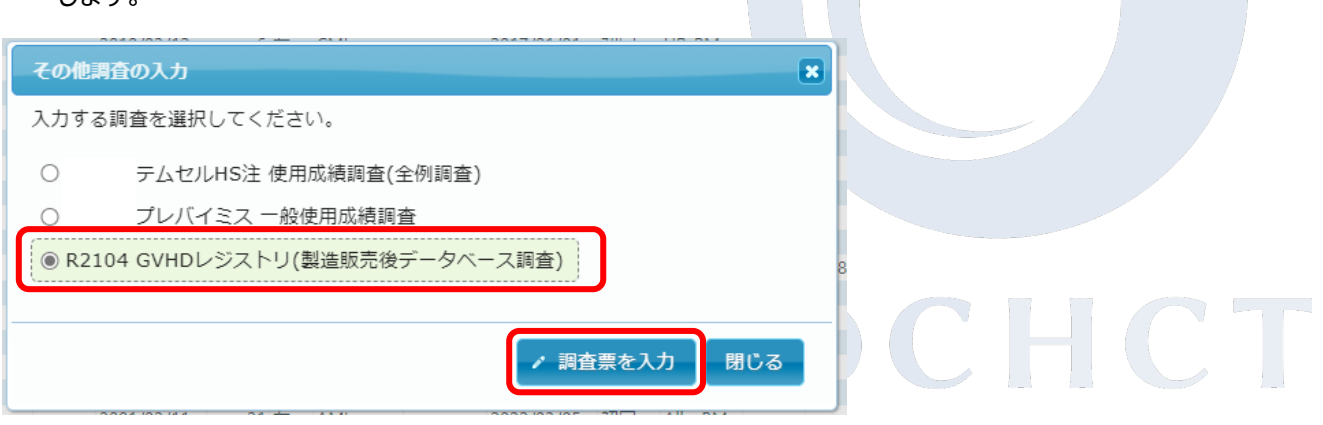

4. GVHD レジストリ (製造販売後データベース調査) 報告手順が表示されます。「TRUMP データ提 出」をクリックします。

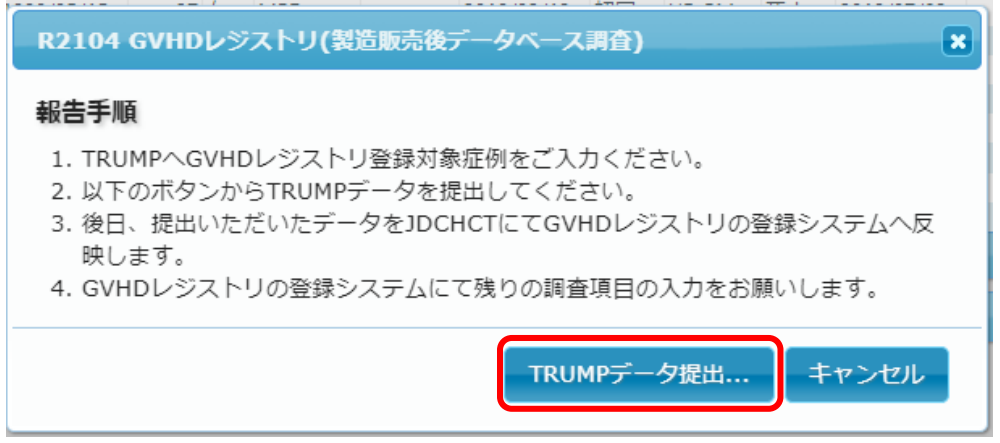

**5.** データ提出画面が表示されるので内容を確認の上、「提出データ送信」ボタンをクリックしたらデータ提

出作業は完了です。正常に「データ提出」が行われると、連絡責任医師・入力担当者宛に提出デー タ受領のお知らせメールが届きます。

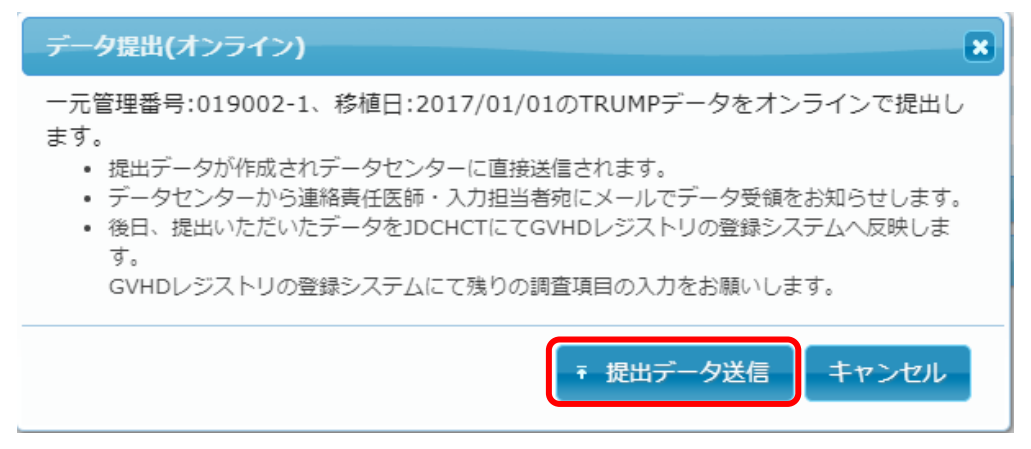

*Japanese Data Center for Hematopoietic Cell Transplantation*

#### ■■注意■■

 GVHD レジストリのトリガー項目※の入力がされていない症例を提出しようとした場合、以下のような 警告画面が表示されます。

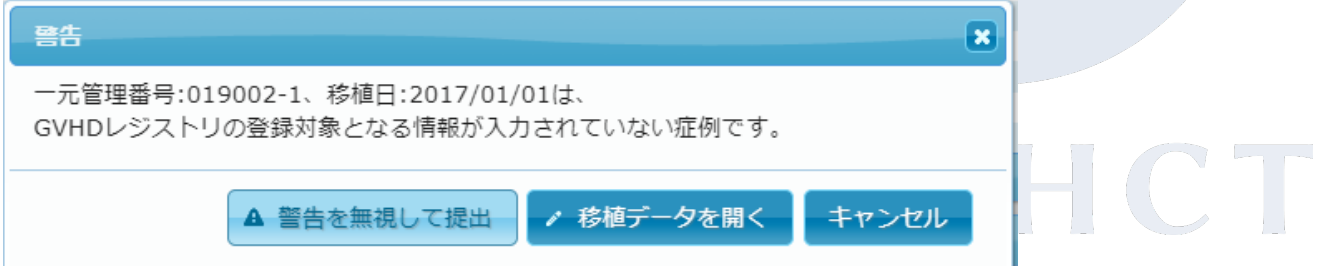

GVHD レジストリの登録対象はトリガー項目が「有」と入力された症例となります。ここで「警告を無視して 提出」を選択すると、GVHD レジストリのトリガー項目が入力されていない症例であってもデータ提出する事 は可能ですが、登録対象でない症例を選択されている可能性がございますので、選択症例に間違い無い か提出前に再度ご確認ください。対象症例で間違いない場合には、まずトリガー項目の入力を先に行った 上でデータの提出を行ってください。

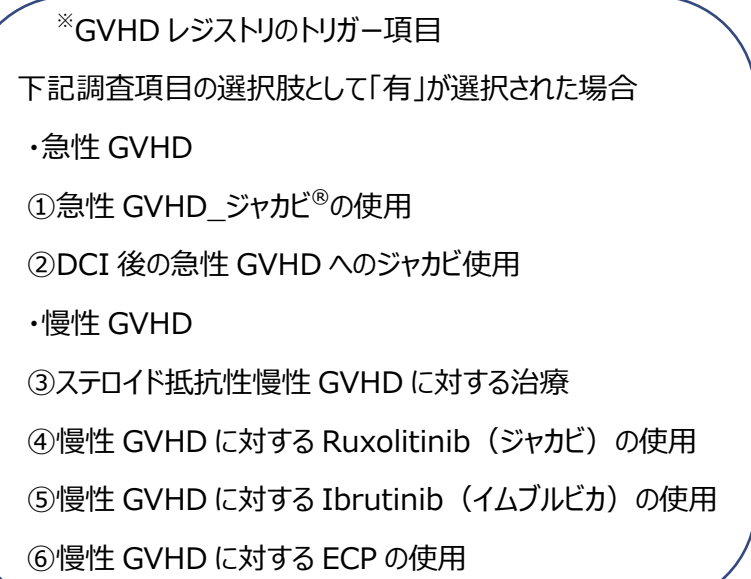

後日、提出されたデータを JDCHCT にて GVHD レジストリの登録システムへ反映します。

データが GVHD レジストリへ反映されるまでには最長 10 営業日ほどかかります。

データが反映後の完了通知はされませんので、データ提出より 10 営業日経過時頃に GVHD レジス

トリ(Fountayn)へログイン頂きデータの入力を進めてください。

■■TRUMP-GVHD へ提出されている TRUMP データ 項目■■

 以下の項目が TRUMP から GVHD レジストリ(TRUMP-GVHD)へデータ提出されています。更新 がある場合は、GVHD レジストリへ再提出をしてください。なお、トリガー項目は GVHD レジストリの入 力範囲に影響する項目となりますので、ご留意ください。再提出の操作方法については、5 ページを 参照してください。

 $\mathbb{R}^n$ 

**Contract Contract** 

**STARTING** 

**College** 

 $\sim$   $\sim$ 

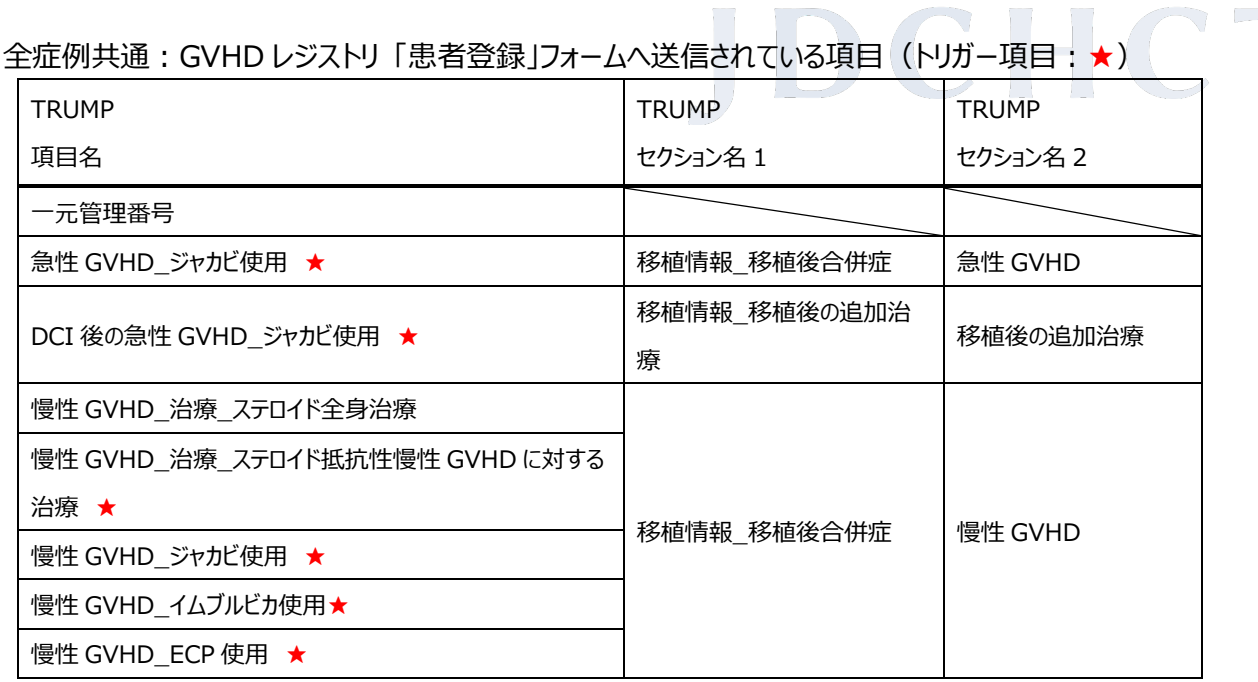

#### 全症例共通:GVHD レジストリ 「患者・移植情報」フォームへ送信されている項目

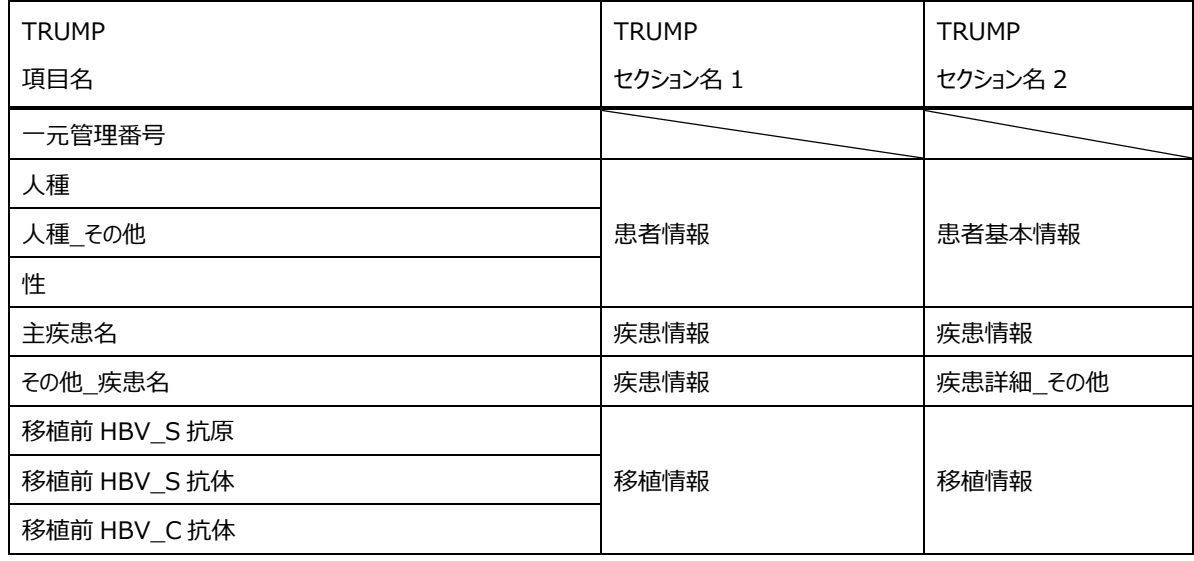

*Japanese Data Center for Hematopoietic Cell Transplantation*

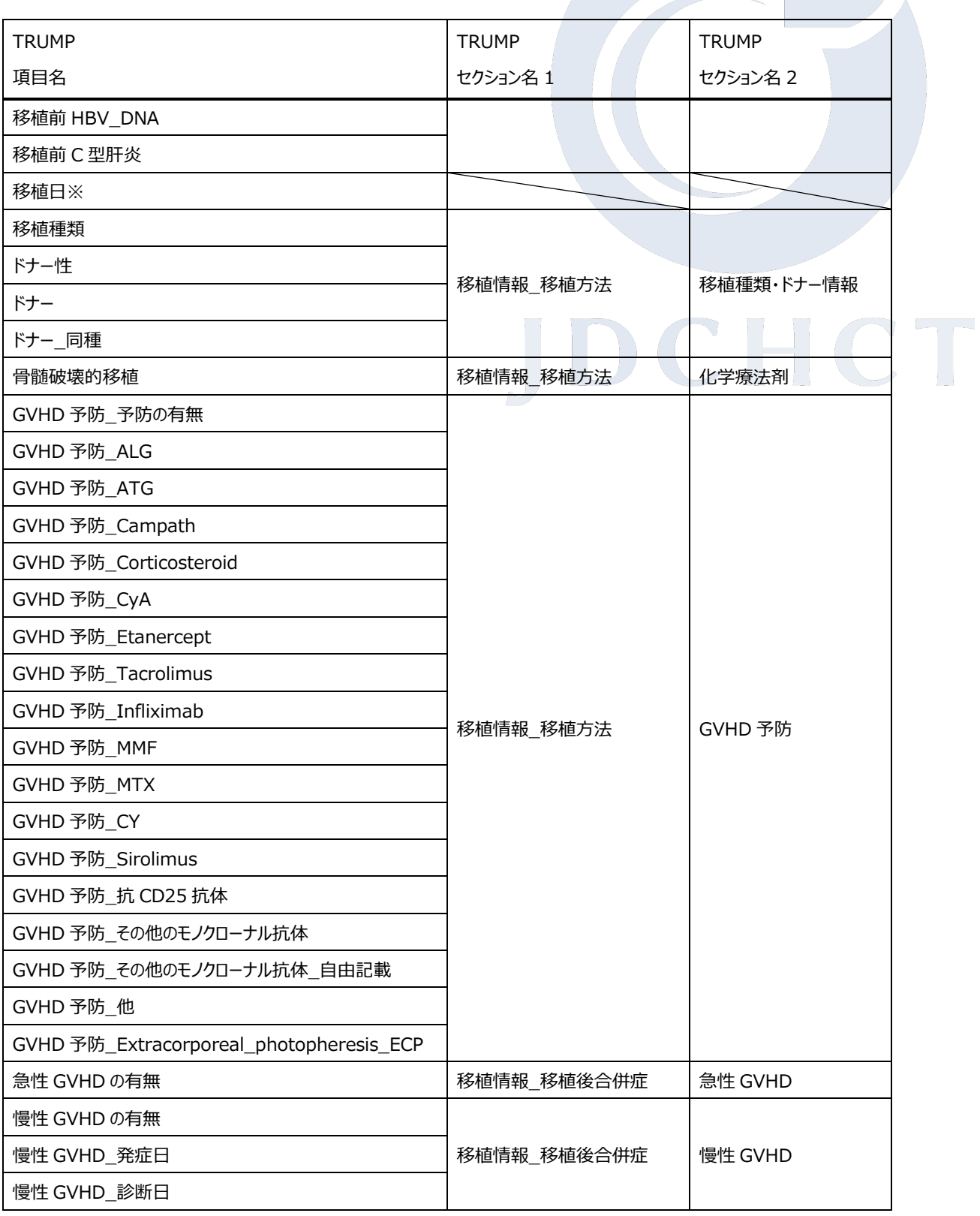

※TRUMP で移植日の変更を行った場合、GVHD レジストリへ再提出を行っても、GVHD レジストリ上では移植 日の更新がされず、新規提出として扱われます。移植日の変更がある場合は、12 ページに記載の「移植日変更 に伴う TRUMP-GVHD へのデータ再提出時の連絡先」へご連絡ください。

## 「急性 GVHD に対するジャカビの使用」もしくは「DCI 後の急性 GVHD ジャカビ使用」が有の場合: GVHD レジストリ「急性 GVHD 全身治療・ルキソリチニブ投与情報・評価」フォームへ送信されている項目

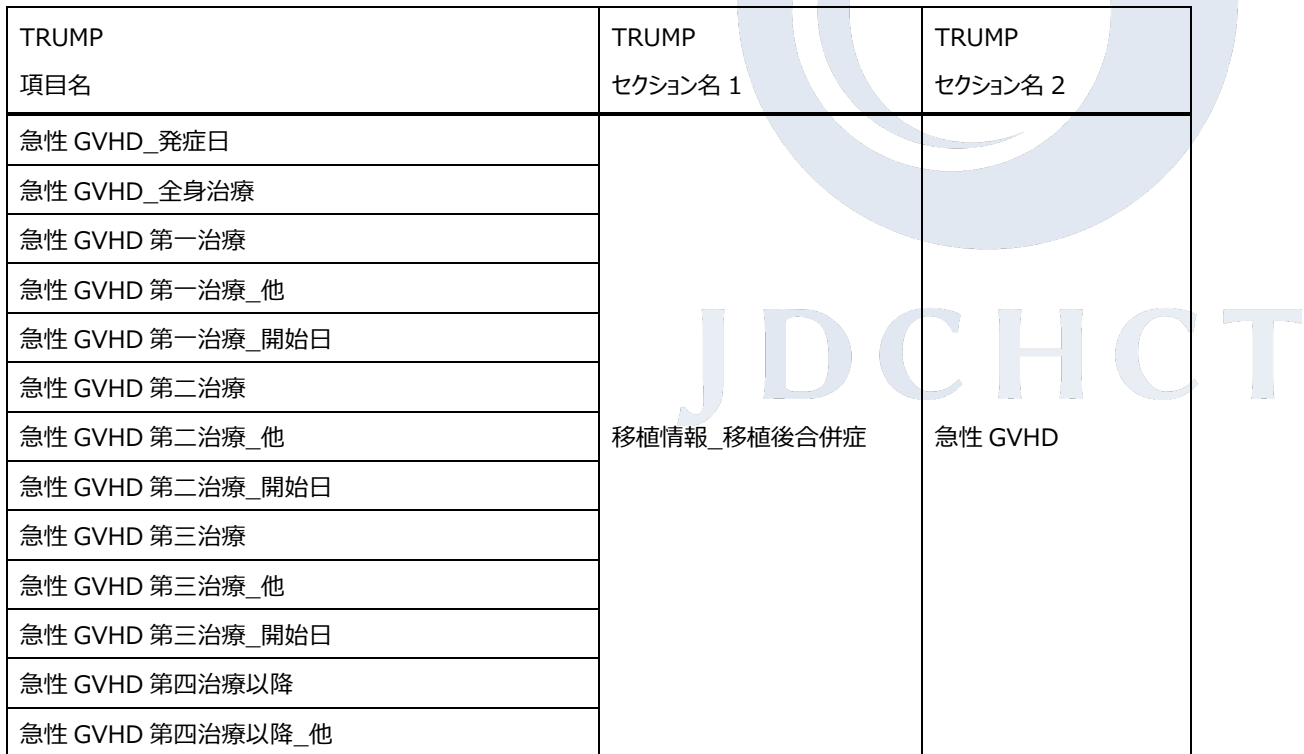

### ■■備考■■

・データの提出方法につきまして、ご不明な点などありましたら、JDCHCT までメールでご連絡下さい。

TRUMP に関するお問い合わせ先 日本造血細胞移植データセンター(JDCHCT) 〒480-1195 愛知県長久手市岩作雁又 1 番地 1 愛知医科大学内 E-mail jdchct-dc@jdchct.or.jp WEB [http://www.jdchct.or.jp](http://www.jdchct.or.jp/)

移植日変更に伴う TRUMP-GVHD へのデータ再提出時の連絡先

E-mail trials@jdchct.or.jp